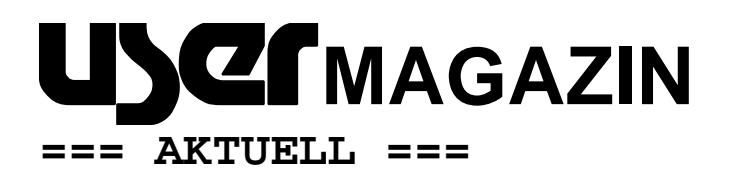

### **Liebes Mitglied des AUGE e.V.,**

Sie bekommen dieses Newsletter per E-Mail: weil Sie eine bei unserem Büro registrierte E-Mail-Adresse haben. Das ist der beste Weg, denn so können Sie von den Vereinsangeboten in voller Form profitieren.

Nutzen Sie Ihre Zugangsdaten, um sich am System anzumelden, und so von noch mehr – nur Vereinsmitgliedern zugänglichen – Informationen zu profitieren. Sie haben Ihre Zugangsdaten vergessen? Kein Problem – fordern Sie einfach neue beim Büro an! Dieses Newsletter soll Sie auf dem Laufenden halten, und vielleicht Ihren Appetit auf eine Teilnahme am digitalen Angebot von AUGE wecken.

#### *INHALT*

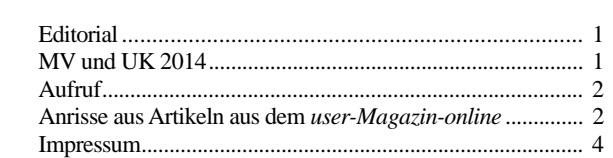

### **Editorial**

Liebes AUGE-Mitglied,

dies ist das erste USER-aktuell im Jahr 2013 – wir wollen Sie zum Beispiel mit ersten Informationen über die geplante

Mitgliederversammlung und User-Konferenz 2014 in Marktheidenfeld versehen.

Außerdem finden Sie natürlich Nachrichten aus dem gesamten

Verein und Anschnitte vieler seit der letzten Ausgabe dieses Magazins erschienen neuen Artikel aus dem User-Magazin-online.

Peter G. Poloczek

#### **AUSGABE 1/2014 vom 27.3.2014**

**Herausgegeben vom Vorstand des AUGE e.V. – Der Verein der Computeranwender Wielandstraße 41, D-60318 Frankfurt/Main E-Mail: kontakt@auge.de http://www.auge.de**

Die Regionalgruppe Mainfranken hat sich bereit erklärt, die Veranstaltungen auszurichten.

Die MV und UK werden am Samstag, den 12.4.2014 stattfinden.

Ort ist die Gaststätte Baumhoftenne (**Baumhofstr. 147, 97828 Marktheidenfeld**, www.baumhoftenne.de).

Die Mitgliederversammlung beginnt um 10:00h und ist bis ca. 13:00h terminiert.

*Vorläufige Tagesordnung:* 

1. Begrüßung, Regularien, Beschlussfähigkeit

2. Anträge zur Tagesordnung, Festlegung der Tagesordnung

3. Rechenschaftsbericht des Vorstands und Kassenbericht für 2013

4. Bericht der Kassenprüfer

- 5. Vorlage des Haushaltsplans für 2014
- 6. Aussprache über die Punkte 3, 4 und 5

7. Abstimmung (Entlastung des Vorstands, Genehmigung des Haushaltsplans für 2014)

8. Anträge:

a) Anträge auf Änderung der Satzung: Es liegen keine Anträge vor.

b) Anträge die nicht die Satzung ändern: Es liegen keine Anträge vor.

9. Wahlen:

- a) Wahl der Mitglieder des Vorstands
- b) Wahl der Beisitzenden
- c) Wahl der Rechnungsprüfer
- d) Wahl des Ehrenrates
- 10. Verschiedenes

Danach haben sie die Gelegenheit zu einem Mittagessen. Thema der Userkonferenz am Nachmittag ist:

*"Bitcoins (Virtuelle Währungen – Spekulationsblase oder Zukunft?)".* 

Die User-Konferenz wird um 14:00h beginnen und soll gegen 17:00h beendet sein.

Am Samstag-Abend gibt es eine (kostenpflichtige) "Jubiläums-Weinprobe", da unser Verein in diesem Jahr sein 35-jähriges Bestehen feiert!

**MV und UK 2014** 

Am Sonntag gibt es dann die Möglichkeit zu einem gemeinsamen Ausflug nach Würzburg – wir wollen dort die Festung besichtigen.

### Peter G. Poloczek

## **Aufruf**

In der letzten Zeit gehen äußerst wenige Artikel für unser *user-Magazin-online* ein. In der Vereinstradition ist das *um-online* ja die Fortsetzung des user-Magazins in Papierform, das immer ein Aushängeschild des Vereins war. Umso bedauerlicher ist die aktuelle Entwicklung zu sehen. Schön wäre es, wenn wenigstens alle 14 Tage ein neuer Beitrag erscheinen würde.

Schauen Sie doch mal, ob sich Ihnen nicht Gelegenheit bietet, einen Beitrag zu verfassen. Ob es sich hierbei um eine Vorstellung eines neueren Stück Hardwares oder die Beschreibung einer neueren Software handelt, spielt keine Rolle. Die Spanne in unserem *um-online* ist ja recht groß. Auch der Umfang des Beitrags ist nicht festgeschrieben – relativ kurze Darstellungen sind genau so gern gesehen wie umfangreiche Abhandlungen.

Am Einfachsten ist es, den Beitrag über unser CMS einzustellen – Sie können ihn aber auch per E-Mail an unseren Chefredakteur senden (arvid.poloczek@auge.de), der das Einstellen dann übernehmen würde.

Peter G. Poloczek

### **Anrisse aus Artikeln aus dem User-Magazin-Online**

### **Audacity - ein Einstieg**

### Autor: Peter G. Poloczek

Audiobearbeitung ist ein Thema, das im Zeitalter des Aussterbens zum Beispiel von Kassetten (und vielleicht Schallplatten) für viele eine Rolle spielen kann. Durch die Verfügbarkeit von Handys oder expliziten digitalen Rekordern kommt man schnell zu der Notwendigkeit, sich mit einem Programm dafür vertraut zu machen. Es lohnt sich, Audacity dafür in Betracht zu ziehen. Das Programm ist für Windows, Mac, GNU/Linux und andere Betriebssysteme verfügbar.

### *Das Programm*

Zur Zeit (Oktober 2013) ist die aktuelle Version die 2.0.4 - man lädt sie sich am besten über Sourceforge.net (in der deutschen Windows-Version) herunter. Das Programm gibt es in verschiedenen Sprachen für Windows, Mac und Linux. Die Hilfe für die aktuellen Versionen ist aber meist (noch) in Englisch, für ältere Versionen gibt es aber auch schon mal eine deutsche Variante. Die Installation dieses Hauprogrammteils ist erstmal das Wichtigste. (Wer das nicht mag: es gibt auch eine "portable" Version, die zum Beispiel von einem USB-Stick läuft!)

Ein zusätzlicher Download sollte der **Lame-MP3- Encoder** (http://lame1.buanzo.com.ar/) sein, welcher Audacity den Export von mp3-Dateien erlaubt. Auch er sollte dringend installiert werden.

Je nachdem, was Sie denn mit dem Programm bearbeiten wollen, sind zusätzliche Erweiterungen empfehlenswert, wie sie zum Beispiel auf dieser Seite (http://audacity.sourceforge.net/download/plugins) angeboten werden: Viele Filter sind dabei, aber auch Erweiterungen im Sinne von Tools, um etwa die Tonhöhe zu ändern, Equalizer und ähnliches. Grundsätzlich ist die Erweiterbarkeit unheimlich groß - über sogenannte "Bridges" können auch bekannte Plug-Ins von anderen (Standard-)Programmen eingebunden werden. Aber damit ist es noch nicht genug: Mit der **FFmpeg-Export/- Import-Bibliothek** erschließen sich Audacity neue Audio-Formate wie AC3, AMR(NB), M4A und WMA ((http://manual.audacityteam.org/o/man/faq\_installation\_ and\_plug\_ins.html#ffdown)).

### *Start*

\_\_\_\_\_\_\_\_\_\_\_\_\_\_\_\_\_\_\_\_\_\_\_\_\_\_\_\_\_\_\_\_\_\_\_\_\_\_\_\_\_\_\_\_\_\_\_\_\_\_\_\_\_\_\_\_\_\_\_\_\_\_\_\_\_\_\_\_\_\_\_\_\_\_\_\_\_\_\_\_\_\_\_\_\_\_\_\_\_

Audacity ist ja ein Audiobearbeitungsprogramm - beginnen wird man also meist damit, sich eine Datei zu laden. Das geht über den *Öffnen*-Dialog im *Datei*-Menü (obwohl der eigentlich für Projekte gedacht ist, *Importieren*  kann man natürlich auch benutzen.) Danach stellt sich der Bildschirm etwa so dar:

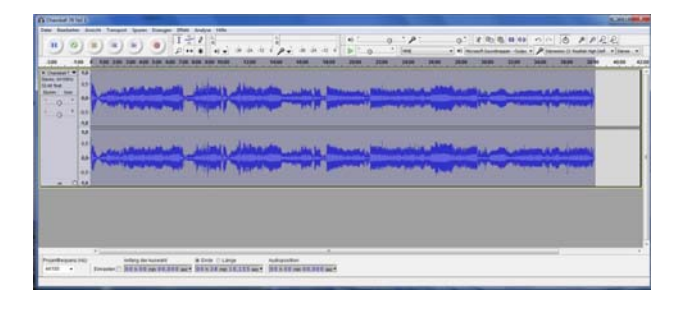

Ich will hier auf keinen Fall eine komplette Bedienungsanleitung schreiben - Vieles dazu kann man sich hier (http://manual.audacityteam.org/man/Main\_Page/de) anschauen. Mein Hauptaugenmerk soll auf einigen (subjektiv) ausgewählten Punkten liegen.

### *Darstellung*

Fangen wir einmal an: Die Darstellung im obigen Bild ist die Standardeinstellung, in der Audacity einem Benutzer die geladene Datei zeigt. Besser allerdings ist es, einen anderen Maßstab zur Darstellung der Wellenform auszu-

wählen: den logarithmischen. Warum, will ich gleich erläutern. Standardmäßig benutzt man zur Aussteuerung einer Aufnahme ein in dB (DeziBel) geeichte Skala (schon die "alten" VU-Meter der Tonbandgeräte arbeiteten so). Hier gibt es ein

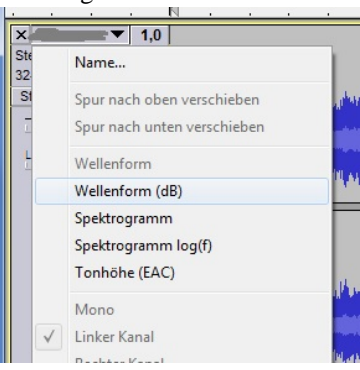

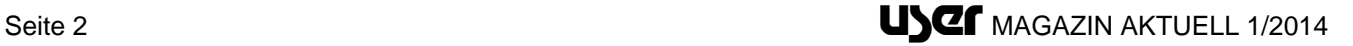

*Magazin Neuigkeiten aus dem Verein* 

paar "ewige Wahrheiten": Zum Beispiel soll man immer bis maximal -6dB (höchstens -3dB) aussteuern, um eine gewisse Reserve für eine unverzerrte Aufnahme auch von überraschenden Spitzen zu haben. Viele "Audiobearbeiter" werden schon immer so vorgegangen wein. Was liegt also näher, als Audacity auch in diesem Modus arbeiten zu lassen? Die Ansicht ist relativ einfach in diesen Modus zu bringen: Man klickt links oben neben dem Sample auf den Namen der Datei und wählt in dem dann aufgeklappten Menü (siehe Bild links) den Eintrag "Wellenform (dB)". Mit der Lupe kann man dann noch in eine andere Darstellung hineinzoomen.

Nun sieht man auf einen Blick, wo die tatsächlichen Spitzen liegen und ob die Aufnahme vielleicht "übersteuert" sein könnte…….

*Den kompletten Artikel lesen Sie unter www.auge.de* 

### **Windows 8.1 - 2h auf dem Weg zum besseren Windows?**

Autor: Dirk Wagner

Ich habe gestern meinen "Technologieträger", ein selten benutztes Notebook, aus dem Schrank geholt.

Dort hatte ich im letzten Winter Windows 8 installiert und auch im UM darüber berichtet.

Ich wollte die 8.0-Partition auf 8.1 aktualisieren, doch das Update wurde im Store nicht angezeigt. Das lag daran, dass nicht alle Updates für 8.0 eingespielt waren. Insbesondere benötigt 8.1 bzw. dessen Installer wohl ein spezielles...

Also habe ich erst mal das automatische Update beenden lassen um dann heute früh nach 65 eingespielten Patches und Aktualisierungen das Update zu starten.

Nach ca. 30 Minuten Download (an einer Leitung mit mehr als 25MBit/sec Downloadkapazität) fing die Installation dann an.

Nach weiteren 30 Minuten der erste Neustart.

Danach weitere 30 Minuten mit "Installationsvorbereitung" und "Anpassungen" - gefolgt von einem weiteren Neustart mit anschließender "Einrichtung weiterer Elemente"...

15 Minuten später dann die Lizenzbedingungen (was passiert, wenn ich JETZT ablehne?) und die Einstellungen...

Nun folgt das Eigenartige:

Unter 8.0 konnte man sich noch mit einem lokalen Konto anmelden und benötigte kein Microsoft-Konto.

Dieses wird nun aber beim Einrichten des Systems abgefragt, nachdem man die lokalen Credentials eingegeben hat.

Ungeschickterweise steht zu diesem Zeitpunkt das Tastaturlayout noch auf US-amerikanisch, was man aber ändern kann.

Großzügigerweise wird einem die Anmeldung aber erlassen, wenn man sich an Benutzernamen oder Kennwort nicht erinnern kann und man darf mit dem vorhandenen lokalen Konto weitermachen...

Jetzt "müssen noch ein paar Sachen erledigt werden", was wieder einige Zeit in Anspruch nimmt. Immerhin wechselt der Bildschirm bei diesem Hinweis munter die Farbe.

Nach gut 10 Minuten erscheint dann der Startbildschirm und das Update scheint fertig………..

*Den kompletten Artikel lesen Sie unter www.auge.de* 

### **G'MIC und Konsorten - nützliche GIMP- Erweiterungen**

Autor: Peter G. Poloczek

GIMP kennt mehrere Sorten von Erweiterungen. Plug-Ins, Module und Skripte. Einige sollen hier vorgestellt werden. Die Auswahl ist absolut subjektiv und folgt keiner Systematik - außer der, dass mich diese Erweiterungen besonders interessieren.

### *Vorbemerkung*

\_\_\_\_\_\_\_\_\_\_\_\_\_\_\_\_\_\_\_\_\_\_\_\_\_\_\_\_\_\_\_\_\_\_\_\_\_\_\_\_\_\_\_\_\_\_\_\_\_\_\_\_\_\_\_\_\_\_\_\_\_\_\_\_\_\_\_\_\_\_\_\_\_\_\_\_\_\_\_\_\_\_\_\_\_\_\_\_\_

Grundlage aller Darstellungen ist das kürzlich erschienene GIMP 2.8.10 in der Windows-Version. Alle vorgestellten Plug-Ins wurden unter ihm getestet. Die Entwickler bezeichnen 2.8.10 als "Bugfix"-Version, die keine bahnbrechenden Neuerungen enthält, sondern in der nur bekannte Probleme behoben sind.

### *Wavelet Denoise*

Dies ist ein sehr schöner Entrausch-Filter, der einmal ganz anders arbeitet als die anderen. Außer dem RGB-Modell gibt es ja auch so etwas wir das YCbCr-Modell, welches eine andere Sicht auf ein Bild liefert. Dieses Farb-Modell wurde eigentlich für das Farbfernsehen (PAL) entwickelt. Es teilt die Farbinformation in eine Grundhelligkeit Y und zwei Farbkomponenten Cb (Blue-Yellow Chrominance) sowie Cr (Red-Green Chrominance) auf. Wird also ein Farbpunkt (Pixel) im RGB-Model durch die drei Werte für Rot, Grün und Blau beschrieben, so sind es im YCbCr-Modell ein Wert für die Helligkeit, und je einer für etwa die Blau-Gelb sowie die Rot-Grün-Verschiebung.

Beim Entrauschen eines Digitalfotos unterscheidet man im Allgemeinen zwei Rauscharten: das Farb- und das Helligkeitsrauschen. Das Farbrauschen spielt sich im Rot-Grün-Bereich ab. Es wird besonders deutlich, wenn man die ISO-Empfindlichkeit einer Digitalkamera hochschraubt um noch in relativ dunklen Räumen zu fotografieren.

Sie können das Plug-In zum Beispiel unter dieser Adresse. herunter laden. Öffnen Sie die ZIP-Datei und extrahieren Sie die exe-Datei in das Verzeichnis C:/Benutzer/ihr\_name/.gimp-2.8/plugins. Gegebenenfalls installieren sie auch die mitgelieferte Sprach-Datei in den angezeigten Ordner. Aufrufen können Sie das Plug-In nach dem Öffnen eines Bildes dann über den Menüpunkt *Filter*, dort finden Sie dann im Unterpunkt *Verbessern*  den Eintrag *Wavelet denoise*.

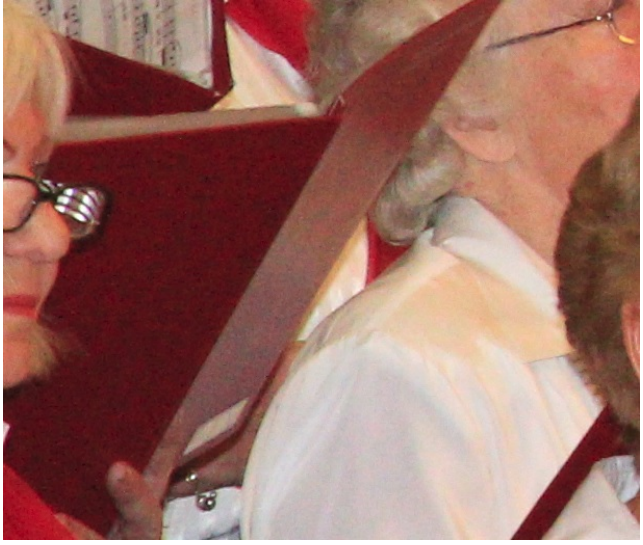

Nun ein Beispiel, an dem sich besonders zeigen soll, dass die Anwendbarkeit des Filters auf unterschiedliche Kanäle vorteilhaft sein kann. Oben sehen sie das Original - in der roten Mappe tritt das Farbrauschen deutlich zu Tage ….

*Den kompletten Artikel lesen Sie unter www.auge.de* 

### **Wii für Erwachsene - Ein Abgesang (Teil 1)**

### Autor: Arvid Poloczek

Vor gut sieben Jahren erschien Nintendos Erfolgskonsole Wii, vor fünf Jahren berichtete ich an dieser Stelle erstmals über "erwachsene" Spiele für dieses System, zuletzt vor etwa zwei Jahren. 2011 kündigte Nintendo offiziell den Nachfolger der Wii an, er hört auf den Namen WiiU und verbindet ein wiederum neues Steuerungskonzept mit moderner HD-Grafik. Im Juni folgte eine weitere Präsentation auf der US-Spielemesse E3, im November 2012 kam die Konsole auf den Markt. Doch schon spätestens seit der ersten Vorstellung nahm die Veröffentlichung spannender Wii-Spiele dramatisch ab, der Lebenszyklus des Systems neigte sich merklich dem Ende zu. Eigentlich erschien ab Mitte 2012 nichts Nennenswertes mehr für die Wii, daher sollte dieser unwiderruflich letzte Artikel meiner Reihe eigentlich bereits in jenem Jahr erscheinen. Doch aufgrund diverser Umstände verzögerte sich die Veröffentlichung, der Text blieb halb fertig liegen. Um aber endlich etwas wieder etwas veröffentlichen zu können, habe ich mich für folgendes Vorgehen entschieden: In diesem ersten Teil des finalen Artikels sind Beschreibungen zu Titeln, die ich selbst ausgiebig gespielt habe und daher detailliert beschreiben kann, zu lesen. Diese Texte entstanden bereits 2012. Im noch nicht verfassten zweiten Teil will ich dagegen Spiele vorstellen, die ich zwar nicht aus eigener Erfahrung kenne, aber aufgrund diverser Berichte für erwähnenswert halte.

Und somit folgt nun Teil 1 meines Überblicks über 2011 und 2012 erschienene Spiele, die sich (auch) an ein erwachsenes Publikum richten - gleich nach der Übersicht über alle bisherigen Artikel der Serie:

- Die ersten Jahre Teil 1
- Die ersten Jahre Teil 2
- 2009 Teil 1
- 2009 Teil 2
- 2010

\_\_\_\_\_\_\_\_\_\_\_\_\_\_\_\_\_\_\_\_\_\_\_\_\_\_\_\_\_\_\_\_\_\_\_\_\_\_\_\_\_\_\_\_\_\_\_\_\_\_\_\_\_\_\_\_\_\_\_\_\_\_\_\_\_\_\_\_\_\_\_\_\_\_\_\_\_\_\_\_\_\_\_\_\_\_\_\_\_

# *FAST Racing League*

Der deutsche Entwickler *Shin'en* hat mehrere Spiele für den Download-Service WiiWare entwickelt, die einige Gemeinsamkeiten haben: Grafisch sind sie besonders aufwendig, spielerisch bieten sie zwar meist Altbekanntes, setzen dieses aber sehr solide um. Bei *FAST Racing League* (erschienen 2011, USK-Freigabe: ab 6) handelt es sich um ein Sciene-Fiction-Rennspiel mit Schwebegleitern, das an bekannte Vertreter wie *F-Zero* oder *WipEout* erinnert. Zwölf abenteuerliche Strecken voller Loopings, Beschleunigungsfelder und Hindernisse, aufgeteilt in drei Ligen, wollen mit sechs Flitzern in drei Schwierigkeitsgraden bezwungen werden. Ein Rennen mit drei Runden dauert nur etwa zwei Minuten, doch wenn man alles durchspielen will, ist man aufgrund des happigen Schwierigkeitsgrad schon eine Weile beschäftigt. Um weiterzukommen, muss nämlich mindestens der dritte Platz belegt werden, doch schon ein Abkommen von der Strecke oder Crash kann einen vom ersten auf den letzten Platz befördern, was nur noch schwer aufzuholen ist. Zusätzlich zu den normalen Rennen gibt es einige "Herausforderungen", wo man innerhalb eines Zeitlimits kleine Aufgaben auf Spezialstrecken erfüllen muss. Für 10 € bekommt man hier schon einiges an flottem Rennspielspaß mit schicker Optik und fetziger Elektro-Musik

### *Pandora's Tower*

In einem Fantasy-Reich wird die reizende Helena mit einem Fluch belegt, der sie nach und nach in ein furchtbares Monster verwandelt.…..

*Den kompletten Artikel lesen Sie unter www.auge.de* 

## **Redaktion:**

Peter G. Poloczek, M5543, Schriftführer für den Vorstand des AUGE e.V. Kontakt: peter.poloczek@auge.de **Büro:**  AUGE e.V., Wielandstr. 41, 60318 Frankfurt am Main

Telefon 069/59 79 58 13

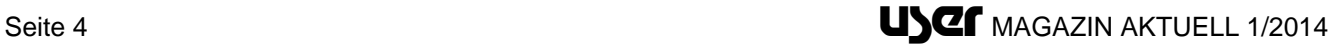